## **TECHNICAL INTRODUCTION TO THE ORCID API**

08 NOVEMBER 2018

GABRIELA MEJIAS

ORCID Connecting Research and Researchers

ORCID ENGAGEMENT LEAD – EUROPE G.MEJIAS@ORCID.ORG HTTPS://ORCID.ORG/0000-0002-1598-7181

ORCID.org

### **IMPLEMENTATIONS**

#### INTEGRATING WITH THE ORCID API

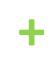

- PLAN
- DEVELOPE/ TEST

ENGAGING COMMUNITIES

• COMMUNICATE!

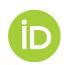

## **ORCID ENABLES**

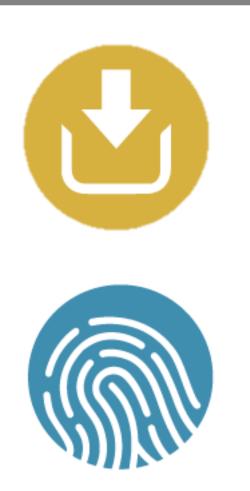

Organizations use the ORCID API to authenticate, collect, display, and connect persistent identifiers for people, places, and things in research workflows

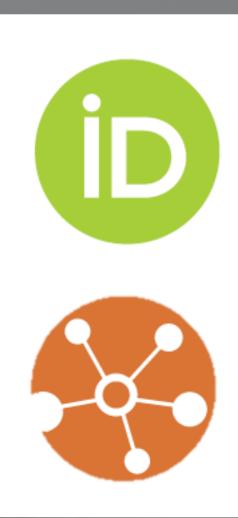

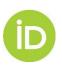

#### PLAN

- Are you already using any of the <u>enabled systems that support</u> <u>ORCID?</u>
- Which system(s) would you like to connect to ORCID? Where does ORCID fit within your existing systems & workflows?
- What information do you want to obtain from/add to your researchers' records?
- What resources do you need? Who is the right people to involve?
- How to communicate your implementation?

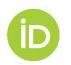

## **1. ENABLED SYSTEMS**

#### Publishing

- Open Journal Systems (PKP)
- Editorial Manager
- ScholarOne Manuscripts
- eJournalPress
- ReView

#### Repositories

- Eprints
- Fedora (Elements)
- Haplo

#### More in the future!

#### **CRIS Systems**

- DSpace CRIS
- Vivo
- Converis
- Digital Measures
- Elements
- Faculty180
- InfoEd
- IRMA
- Pure
- Haplo
- Worktribe

https://members.orcid.org/orcid-enabled-systems

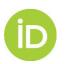

## **2. CUSTOM INTEGRATIONS**

- Check our <u>technical documentation</u>
- Request <u>Sandbox</u> / <u>Production</u> credentials
- Decide how you will use the API and permissions needed
- Test & demonstrate your implementation

Case examples: https://members.orcid.org/resources Code examples: https://members.orcid.org/api/resources/codeexamples

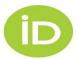

# **RESPECT RESEARCHER CONSENT & PRIVACY**

- AUTHENTICATION is quick, easy & accurate
- Request & obtain permission to read / write to the ORCID record (trusted parties)
- Sign in + Authorize> ORCID API pushes the iD to your system
- No manual entry!

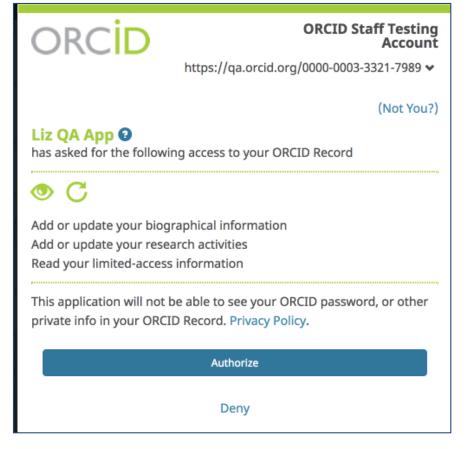

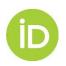

# **GET PERMISSION**

ORCID registry depends on user-based permissions: Can I...

- get your iD (/authenticate)
- read limited-access data on your record (/read-limited)
- interact with the activities on your record

(/activities/update) 🙀 🔃

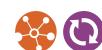

interact with your biographical information

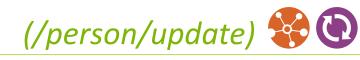

| ORCID Staff Testing<br>Account                                                                                                |  |  |  |  |
|----------------------------------------------------------------------------------------------------|--|--|--|--|
| https://qa.orcid.org/0000-0003-3321-7989 😽                                                                                    |  |  |  |  |
| (Not You?)                                                                                                    |  |  |  |  |
| Liz QA App ③<br>has asked for the following access to your ORCID Record                                                       |  |  |  |  |
| O                                                                                                    |  |  |  |  |
| Add or update your biographical information<br>Add or update your research activities<br>Read your limited-access information |  |  |  |  |
| This application will not be able to see your ORCID password, or other private info in your ORCID Record. Privacy Policy.     |  |  |  |  |
| Authorize                                                                                                    |  |  |  |  |
| Deny                                                                                                    |  |  |  |  |

#### AUTHENTICATE

Authenticate ORCID iDs to ensure researchers are correctly identified in your systems

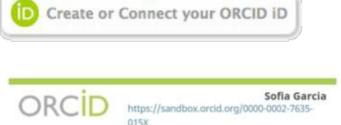

(Not You?)

State University O has asked for the following access to your ORCID Record

O C

Add or update your biographical information Add or update your research activities Read your limited-access information

This application will not be able to see your ORCID password, or other private info in your ORCID Record. Privacy Policy.

Authorize

Deny

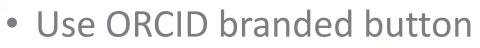

- Build authorization URL
- Exchange auth code for an access token
- Store the full token exchange
- Explain why you AUTHENTICATE iDs

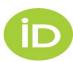

https://orcid.org/content/collect-connect

## **STEP 1: AUTHORIZATION URL**

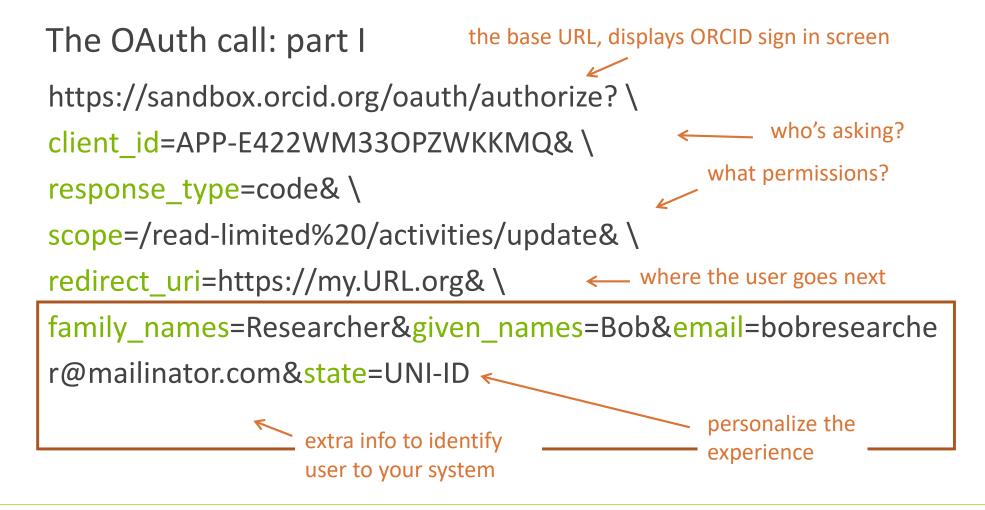

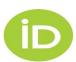

# STEP 2: AUTH CODE & USER FEEDBACK

ORCID sends the user to your redirect, with a code (and any state parameter) appended to end https://my.URL.org?htA3yE&state=UNI-ID the auth code

- Save the code you need it for the next step
- Display something useful to the user
  - Authorize: thanks for your permission!
  - Deny: are you sure you don't want to give permission?

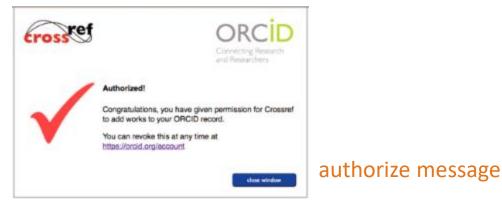

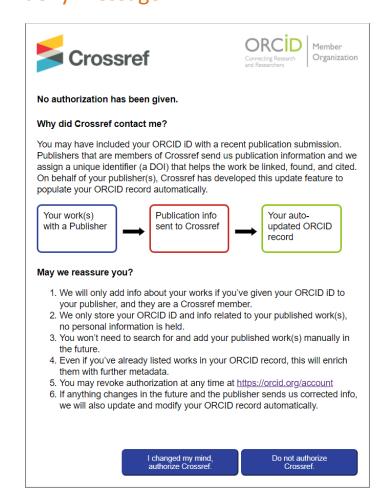

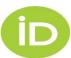

# STEP 3A: TRANSFORM THE CODE INTO A TOKEN

Use the code to gain access using the ORCID API

https://sandbox.orcid.org/oauth/token

HEADER: accept:application/json

```
_____ what format?
```

URLs (RESTful)

DATA:

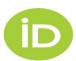

# **STEP 3B: STORE THE RESULT**

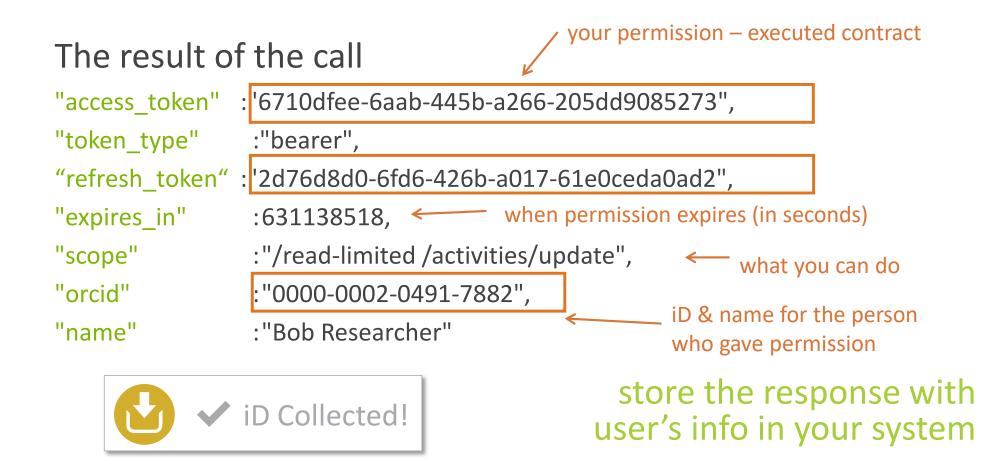

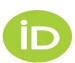

#### DISPLAY

Display iDs to signal to researchers that your systems support the use of ORCID

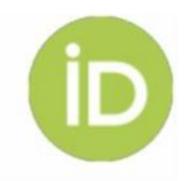

#### https://orcid.org/0000-0001-2345-6789

- Store and DISPLAY authenticated iDs following our guidelines
- DISPLAY the authenticated ORCID iDs in metadata
- Explain why you display iDs

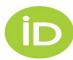

#### CONNECT

Connect information to ORCID records for trusted sharing with

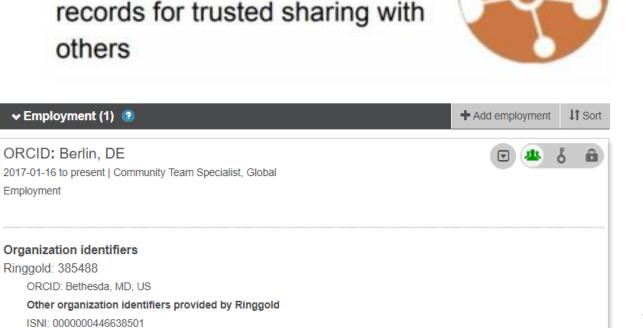

Preferred source

- CONNECT information from your system to ORCID records
  - Affiliations: Org. name & address. Recommended: start date & Org. ID
  - Works: Title, work type, work identifier
- Store put codes

¥ 💼 |

• Explain your system connections with ORCID and benefits to researchers

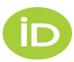

Source: ORCID

#### COLLECT

Collect information from ORCID records to fill forms and support research reporting

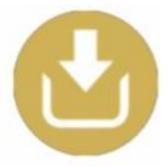

#### **Researcher Database**

#### Name

Sofia Maria Hernandez Garci

ORCID iD http://orcid.org/0000-000:

#### Method: GET

Accept: application/vnd.orcid+xml or application/vnd.orcid+json

Authorization type: Bearer

Access token: [Stored access token]

URL: https://api.sandbox.orcid.org/v2.1/[ORCID iD]/record

- COLLECT information from ORCID records, including Trusted Parties data
- Use the data to populate your system, online forms, etc.
- Explain why you collect ORCID information

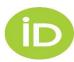

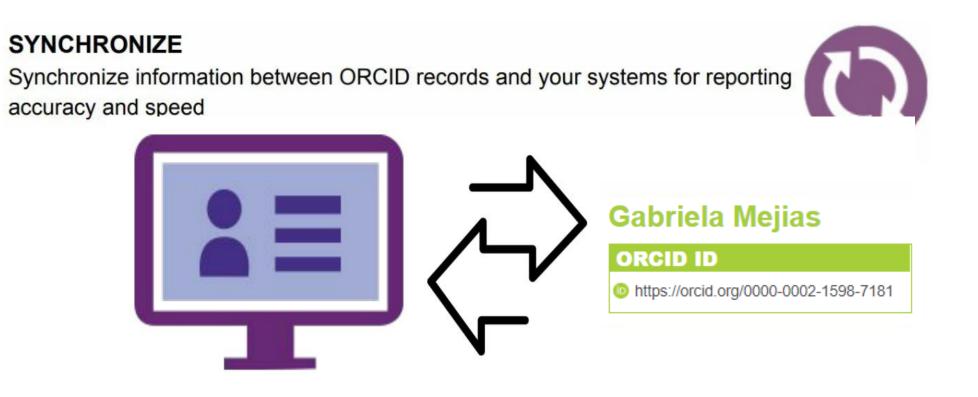

- Make CONNECTions and COLLECTions over time using long-lasting permissions, updating information as it changes \*webhooks\*
- Provide a mechanism to accept and act on correction requests from ORCID users
- Explain the benefits for researchers of synchronization

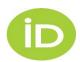

# **ENGAGE & COMMUNICATE**

- Use our outreach resources
- Link to our <u>Help page</u> & <u>video tutorials</u>
- Launch & let everybody know: email, social media, newsletter, etc.
- Regular updates & reminders
- Obtain & display your Collect & Connect badges
- ORCID cookies

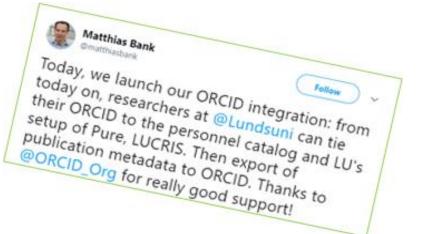

UNCScholComm @UNCScholComm

Follow )

We have incredible ORCID cookies for the library staff ORCID Connect-A-Thon! Get your ORCID, learn about ORCID, get a cookie.

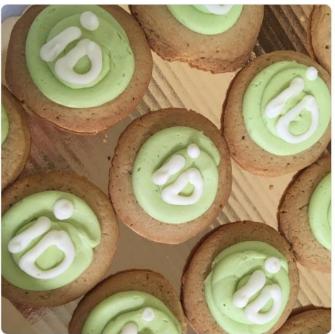

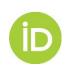

https://members.orcid.org/outreach-resources

## **NEW AFFILIATION TYPES!**

| ✓ Education and qualifications (2) ②                                                                                                | + Add qualification    | + Add education   | 11 Sort |
|----------------------------------------------------------------------------------------------------|------------------------|-------------------|---------|
| Johns Hopkins University: MD, MD, US<br>2013-01 to 2013-11   Training certificate in Economic Development<br>Qualification          |                        | •                 | δ 🖻     |
| Source: Sofia García                                                                                                    | C Preferred source     |                   | 18      |
| Universidade de São Paulo: Sao Paulo, SP, BR<br>2007 to 2012   PhD Sociology<br>Education                                           |                        | •                 | 6 â     |
| Source: Sofia García                                                                                                    | C Preferred source     |                   | 18      |
| ✓ Invited positions and distinctions (1)                                                                                            | + Add invited position | + Add distinction | 11 Sort |
| University of Cape Town: Rondebosch, ZA<br>2015-10-01 to 2016-10-01   Visiting Lecturer (Faculty of Humanities)<br>Invited position |                        | •                 | 6 🖻     |
| Source: Sofia García                                                                                                    | C Preferred source     | e                 | 18      |
| ✓ Membership and service (1) 💿                                                                                                    | + Add service          | + Add membership  | 11 Sort |
| Japan Society of Home Economics: Tokyo, JP<br>2018 to present<br>Service                                                            |                        | •                 | 6 â     |
| Source: Sofia García                                                                                                    | C Preferred source     | e                 | 10      |

- Qualifications
- Invited positions and Distinctions
- Membership and Service

#### Available in the UI

Looking for Beta testers! (API 3.0 rc1)

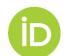

<u>https://github.com/ORCID/ORCID-Source/tree/master/orcid-model/src/main/resources/record 3.0 rc1</u> <u>https://orcid.org/blog/2018/10/09/new-feature-alert-upgraded-affiliation-types</u>

## **NEW – RESEARCH RESOURCES**

#### ✓ Research resources (1)

radAFM: Coupled radiation source/liquid-cell AFM to study radiation-induced interfacial processes Environmental Molecular Sciences Laboratory (Richland, WA, US) Joint Genome Institute (Walnut Creek, CA, US) 2017-07-01 to 2017-09-30 OTHER-ID: Project ID 118975 DOI: 10.25582/proj.2018.50416

Source: Environmental Molecular Sciences Laboratory (EMSL)

C Preferred source

- Infrastructure
- Collection
- Equipment
- Service

11 Sort

Join the pilot program! (API 3.0 rc1)

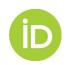

https://orcid.org/blog/2018/11/02/research-resources-live

### THANK YOU!

Member Support Centre: Collect & Connect, resources <u>https://members.orcid.org</u>

API documentation, tutorials, sample workflows

https://members.orcid.org/api

API XSD, example calls and XML (Github)

https://git.io/vDRy0

ORCID API users listserv

https://groups.google.com/group/orcid-api-users

ORCID message (XSD) (Github)

https://git.io/vXw5w

Bootcamp: ORCID API (Searches, OAuth, create on demand)

https://orcid.github.io/niso-workshop-2017

Questions? https://support.orcid.org

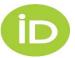